## Create a WINGS account

## Go to: [https://wings.holmcenter.com/](https://wings.holmcenter.com/psp/hcp/LANDING/PORT_HCP/h/?tab=HOME)

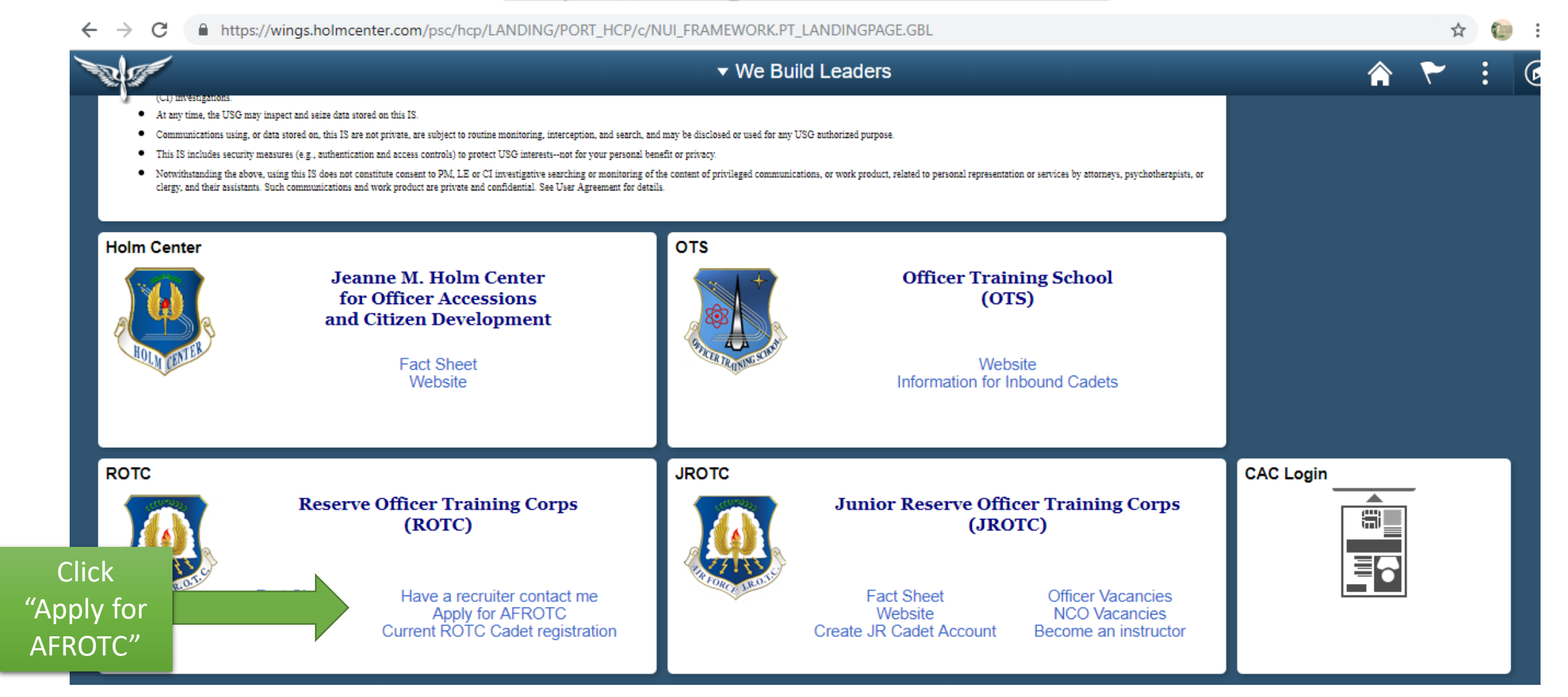

## Complete entry question Create Username / Password

**Account Creation (eMail addr will be your userid)** Use your University E-mail when you create \*E-Mail your account, this will also be your User ID **Confirm E-Mail** \*Password \*Confirm Password Min. Password Len: **Containing Min...**  $12$ 2 Special Chars 2 Numbers 1 Upper Case 1 Lower Case If you forget your password, you can have a new password emailed to you. Enter a question and your response below. These will be used to authenticate you. \*Question: ▼ \*Response: \* indicates required field Submit After you click submit close this window and wait for the

activation email

You must safeguard your username/password as you will continue to use this account until your commissioning

## Activate Account

An activation code was sent via e-mail to jdoe123@mix.wvu.edu Enter that code below to activate this account. NOTE: Please check your spam/junk folder if you do not see the e-mail in your Inbox.

After verification, sign on to continue your application.

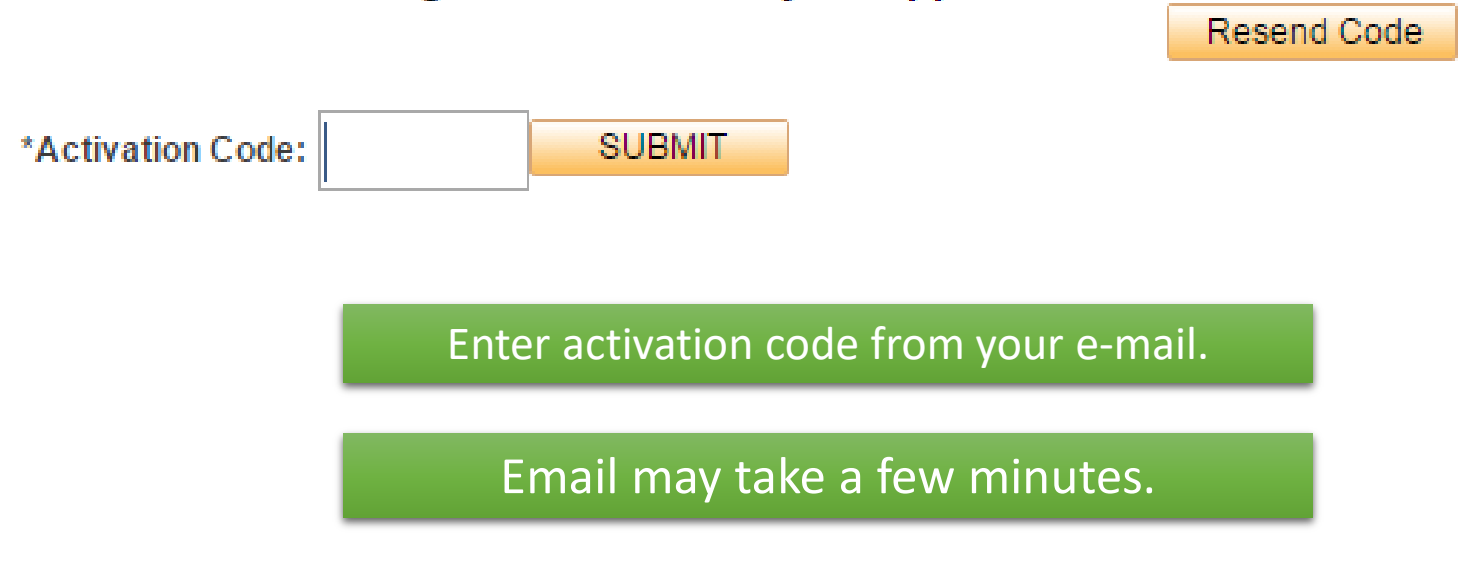

**After you enter your activation code all required steps are complete. Do not sign in and continue your application at this time.**